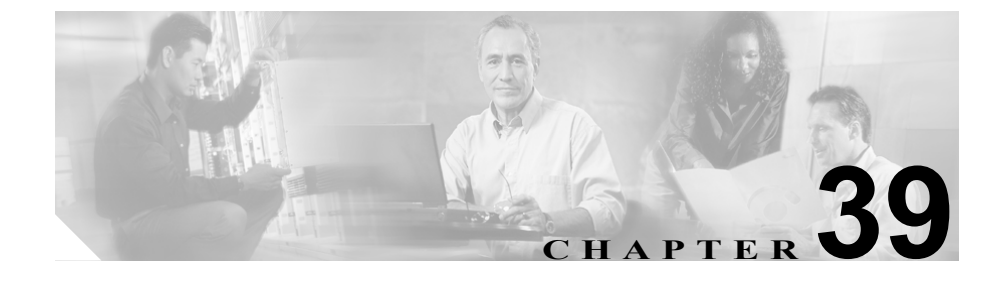

# メディア リソース グループ リストの設定

メディア リソース管理は、メディア リソース グループとメディア リソース グ ループ リストによる処理を包含しています。メディア リソース管理にはメディ ア リソースの管理機構が備わっているので、クラスタ内のすべての Cisco CallManager がメディア リソースを共有できます。メディア リソースは、会議、 トランスコーディング、メディア終端、Annunciator、および Music On Hold の各 サービスを提供します。

メディア リソース グループ リストは、メディア リソース グループに優先順位 を付けます。アプリケーションは、メディア リソース グループ リストで定義さ れた優先順位に基づいて、使用可能なメディア リソースの中から、必要なメディ ア リソース、たとえば、Music On Hold サーバを選択します。

メディア リソース グループ リストを設定するには、次のトピックを参照してく ださい。

- メディア リソース グループ リストの検索 (P.39-2)
- **•** メディア リソース グループ [リストの追加\(](#page-4-0)P.39-5)
- **•** メディア リソース グループ [リストの更新\(](#page-6-0)P.39-7)
- **•** メディア リソース グループ [リストのコピー\(](#page-8-0)P.39-9)
- メディア リソース グループ リストの削除 (P.39-11)
- **•** メディア リソース グループ [リストの設定値\(](#page-12-0)P.39-13)

- **•** メディア リソース グループの設定(P.38-1)
- **•** 『*Cisco CallManager* システム ガイド』の「メディア リソースの概要」
- **•** 『*Cisco CallManager* システム ガイド』の「メディア リソース グループおよ びメディア リソース グループ リストの設定チェックリスト」

### <span id="page-1-0"></span>メディア リソース グループ リストの検索

ネットワーク内にはいくつかのメディア リソース グループ リストが存在するこ とがあるので、Cisco CallManager では、固有の条件を指定して、特定のメディア リソース グループ リストを見つけることができます。メディア リソース グルー プ リストを見つける手順は、次のとおりです。

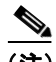

(注) Cisco CallManager Administration では、ブラウザ セッションでの作業中は、メディ ア リソース グループ リストの検索設定が保持されます。別のメニュー項目に移 動してからこのメニュー項目に戻ってくる場合でも、検索に変更を加えたり、ブ ラウザを閉じたりしない限り、メディア リソース グループ リストの検索設定は 保持されます。

#### 手順

ステップ **1 Service > Media Resource > Media Resource Group List** の順に選択します。

Find and List Media Resource Group Lists ウィンドウが表示されます。ドロップダ ウン リスト ボックスを使用して、メディア リソース グループ リストを検索し ます。

- ステップ **2** Find Media Resource Group Lists where Name ドロップダウン リスト ボックスから、 次の条件を選択します。
	- **•** begins with(前方一致)
	- **•** contains(中間一致)

**Cisco CallManager** アドミニストレーション ガイド

- **•** ends with(後方一致)
- **•** is exactly(完全一致)
- **•** is empty(空白)
- **•** is not empty(非空白)
- ステップ **3** 必要に応じて適切な検索テキストを指定し、**Find** をクリックします。また、ペー ジごとに表示する項目の数も指定できます。

<u>-</u><br>データベースに登録されているメディア リソース グループ リストを すべて検索するには、検索テキストを入力せずに **Find** をクリックしま す。

検出されたメディア リソース グループ リスト一覧が、次の項目別に表示されま す。

- **•** Media Resource Group List icon
- **•** Media Resource Group List name

- (注) 該当するメディア リソース グループ リストの横にあるチェックボック スをオンにして、**Delete Selected** をクリックすると、Find and List Media Resource Group Lists ウィンドウから複数のメディア リソース グループ リストを削除できます。Matching Records タイトルバーにあるチェック ボックスをオンにして **Delete Selected** をクリックすると、ウィンドウ内 のすべてのメディア リソース グループ リストを削除できます。
- ステップ **4** レコードのリストから、検索条件と一致する Media Resource Group List icon また は Media Resource Group List name をクリックします。

選択したメディア リソース グループ リストがウィンドウに表示されます。

- **•** メディア リソース グループ [リストの追加\(](#page-4-0)P.39-5)
- メディア リソース グループ リストの更新 (P.39-7)
- **•** メディア リソース グループ [リストのコピー\(](#page-8-0)P.39-9)
- メディア リソース グループ リストの削除 (P.39-11)
- **•** メディア リソース グループ [リストの設定値\(](#page-12-0)P.39-13)
- **•** メディア リソース グループの設定(P.38-1)
- **•** 『*Cisco CallManager* システム ガイド』の「メディア リソースの概要」
- **•** 『*Cisco CallManager* システム ガイド』の「メディア リソース グループおよ びメディア リソース グループ リストの設定チェックリスト」

### <span id="page-4-0"></span>メディア リソース グループ リストの追加

メディア リソース グループ リストを追加する手順は、次のとおりです。

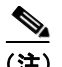

割り当てられているメディア リソース グループ リストから、メディア リソース グループを最初に除去しておくか、メディア リソース グループ リストを削除す る場合を除いて、メディア リソース グループ リストに割り当てられているメ ディア リソース グループは削除できません。

#### 手順

- ステップ **1 Service > Media Resource > Media Resource Group List** の順に選択します。
- ステップ **2** ウィンドウの右上にある **Add a New Media Resource Group List** リンクをクリッ クします。

Media Resource Group List Configuration ウィンドウが表示されます。

- ステップ **3** 適切な設定値を入力します(表 [39-1](#page-12-1) を参照)。
- ステップ **4 Insert** をクリックします。

Status が、*Ready* から *Insert completed* に変わります。これで、メディア リソース グループ リストに、新規のメディア リソース グループ リストが追加されまし た。

- メディア リソース グループ リストの検索 (P.39-2)
- メディア リソース グループ リストの更新 (P.39-7)
- **•** メディア リソース グループ [リストのコピー\(](#page-8-0)P.39-9)

■ メディア リソース グループ リストの追加

- メディア リソース グループ リストの削除 (P.39-11)
- **•** メディア リソース グループ [リストの設定値\(](#page-12-0)P.39-13)
- **•** メディア リソース グループの設定(P.38-1)
- **•** 『*Cisco CallManager* システム ガイド』の「メディア リソースの概要」
- **•** 『*Cisco CallManager* システム ガイド』の「メディア リソース グループおよ びメディア リソース グループ リストの設定チェックリスト」

## <span id="page-6-0"></span>メディア リソース グループ リストの更新

既存のメディア リソース グループ リストを更新する手順は、次のとおりです。

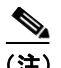

割り当てられているメディア リソース グループ リストから、メディア リソース グループを最初に除去しておくか、メディア リソース グループ リストを削除す る場合を除いて、メディア リソース グループ リストに割り当てられているメ ディア リソース グループは削除できません。

#### 手順

- ステップ **1** P.39-2 の「メディア リソース グループ [リストの検索」](#page-1-0)の手順を使用して、メ ディア リソース グループ リストを見つけます。
- ステップ **2** 更新するメディア リソース グループ リストをクリックします。
- ステップ **3** 該当する設定値を更新します(表 [39-1](#page-12-1) を参照)。メディア リソース グループ リ スト内のすべてのデバイス(使用可能なメディア リソース グループと選択済み メディア リソース グループの両方)を再起動するには、**Restart Devices** ボタン をクリックします。

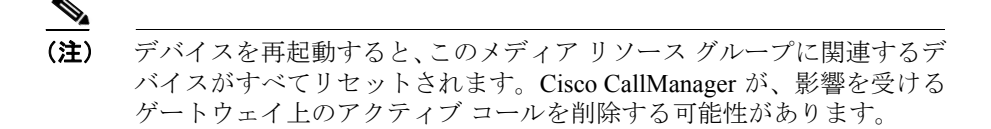

ステップ **4 Update** をクリックします。

Status が、*Ready* から *Update completed* に変わります。

ステップ **5** メディア リソース グループ リスト内のすべてのデバイス(使用可能なメディア リソース グループと選択済みメディア リソース グループの両方)を再起動する には、**Restart Devices** ボタンをクリックします。

- **•** メディア リソース グループ リストの検索 (P.39-2)
- メディアリソース グループリストの追加 (P.39-5)
- **•** メディア リソース グループ [リストのコピー\(](#page-8-0)P.39-9)
- メディア リソース グループ リストの削除 (P.39-11)
- メディア リソース グループ リストの設定値 (P.39-13)
- **•** メディア リソース グループの設定(P.38-1)
- **•** 『*Cisco CallManager* システム ガイド』の「メディア リソースの概要」
- **•** 『*Cisco CallManager* システム ガイド』の「メディア リソース グループおよ びメディア リソース グループ リストの設定チェックリスト」

## <span id="page-8-0"></span>メディア リソース グループ リストのコピー

既存のメディアリソースグループリストをコピーする手順は、次のとおりです。

#### 手順

- ステップ **1** P.39-2 の「メディア リソース グループ [リストの検索」](#page-1-0)の手順を使用して、メ ディア リソース グループ リストを見つけます。
- ステップ **2** Matching records リストから、コピーするメディア リソース グループ リストに対 応する **Copy** アイコンをクリックします。
- ステップ **3** 該当する設定値を更新します(表 [39-1](#page-12-1) を参照)。メディア リソース グループ リ スト内のすべてのデバイス(使用可能なメディア リソース グループと選択済み メディア リソース グループの両方)を再起動するには、**Restart Devices** ボタン をクリックします。

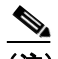

(注) 少なくとも Media Resource Group List Name を変更する必要があります。

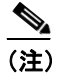

- デバイスを再起動すると、このメディア リソース グループに関連するデ バイスがすべてリセットされます。Cisco CallManager が、影響を受ける ゲートウェイ上のアクティブ コールを削除する可能性があります。
- ステップ **4 Insert** をクリックします。

ウィンドウがリフレッシュされ、新しいメディア リソース グループがデータ ベースに追加されます。

- **•** メディアリソース グループリストの検索 (P.39-2)
- メディアリソース グループリストの追加 (P.39-5)
- メディアリソース グループ リストの更新 (P.39-7)
- メディア リソース グループ リストの削除 (P.39-11)
- **•** メディア リソース グループ [リストの設定値\(](#page-12-0)P.39-13)
- **•** メディア リソース グループの設定(P.38-1)
- **•** 『*Cisco CallManager* システム ガイド』の「メディア リソースの概要」
- **•** 『*Cisco CallManager* システム ガイド』の「メディア リソース グループおよ びメディア リソース グループ リストの設定チェックリスト」

### <span id="page-10-0"></span>メディア リソース グループ リストの削除

既存のメディア リソース グループ リストを削除する手順は、次のとおりです。

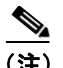

(注) デバイス プールやデバイスに割り当てられたメディア リソース グループ リス トは、削除できません。メディア リソース グループ リストに割り当てるデバイ ス プールやデバイスを最初に変更する必要があります。

#### 手順

- ステップ **1** P.39-2 の「メディア リソース グループ [リストの検索」](#page-1-0)の手順を使用して、メ ディア リソース グループ リストを見つけます。
- ステップ **2** 一致するレコードのリストから、削除するメディア リソース グループ リストを 選択します。
- ステップ **3 Delete** ボタンをクリックします。

このメディア リソース グループ リストを完全に削除しようとしていること、お よびこの操作は取り消せないことを確認するメッセージが表示されます。

ステップ **4** 続行するには、**OK** をクリックします。削除操作を取り消すには、**Cancel** をク リックします。

> 選択されたメディア リソース グループ リストが、メディア リソース グループ リストの一覧から削除されました。

- **•** メディアリソース グループリストの検索 (P.39-2)
- メディアリソース グループリストの追加 (P.39-5)
- **•** メディア リソース グループ [リストのコピー\(](#page-8-0)P.39-9)
- **•** メディア リソース グループ [リストの更新\(](#page-6-0)P.39-7)
- **•** メディア リソース グループ [リストの設定値\(](#page-12-0)P.39-13)
- **•** メディア リソース グループの設定(P.38-1)
- **•** 『*Cisco CallManager* システム ガイド』の「メディア リソースの概要」
- **•** 『*Cisco CallManager* システム ガイド』の「メディア リソース グループおよ びメディア リソース グループ リストの設定チェックリスト」

H

### <span id="page-12-0"></span>メディア リソース グループ リストの設定値

表 [39-1](#page-12-1) では、メディア リソース グループ リストの設定に使用される設定値につ いて説明します。

### <span id="page-12-1"></span>表 **39-1** メディア リソース グループ リストの設定値

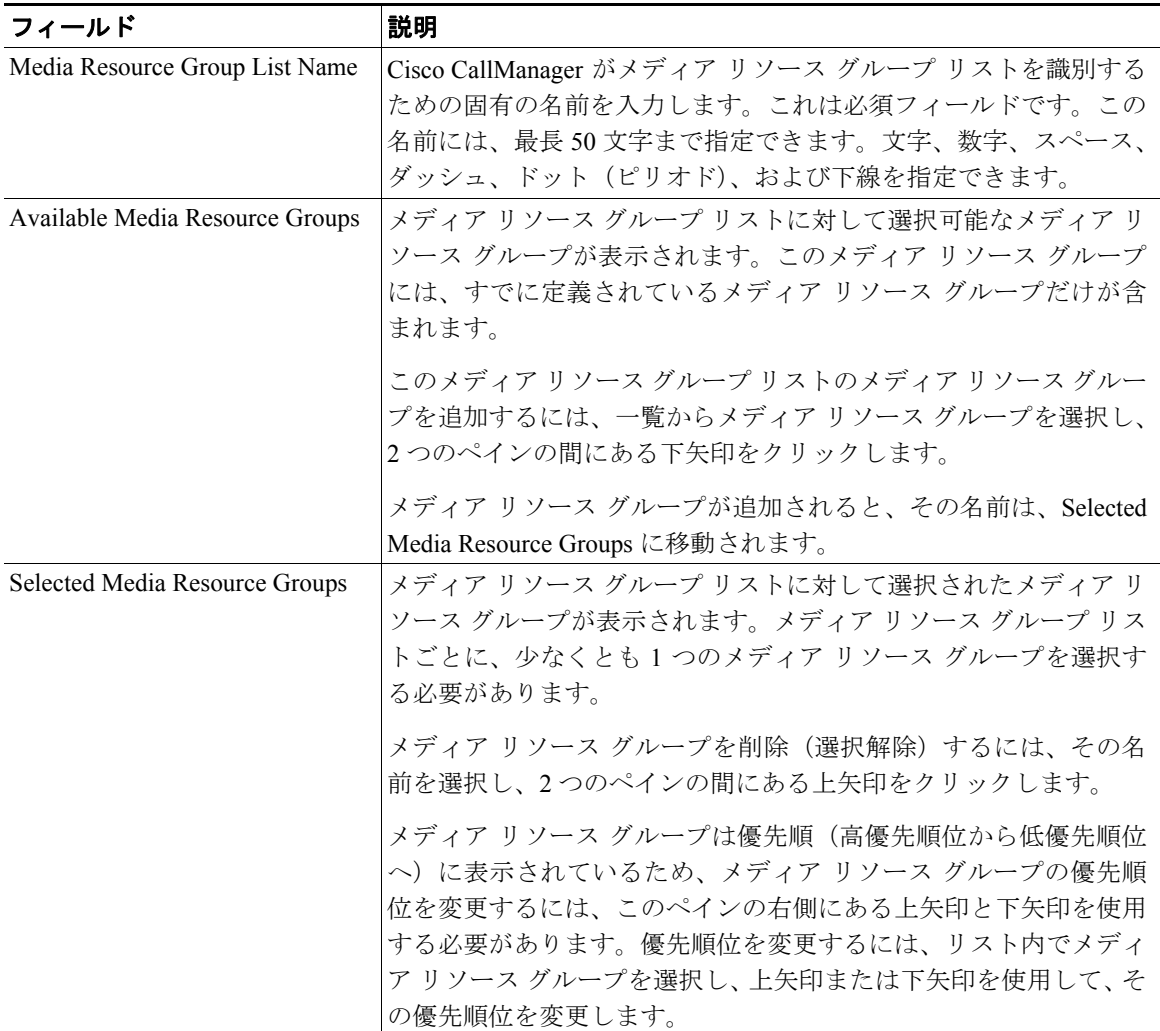

- **•** メディアリソース グループリストの検索 (P.39-2)
- メディアリソース グループリストの追加 (P.39-5)
- メディアリソース グループ リストの更新 (P.39-7)
- **•** メディア リソース グループ [リストのコピー\(](#page-8-0)P.39-9)
- メディア リソース グループ リストの削除 (P.39-11)
- **•** メディア リソース グループの設定(P.38-1)
- **•** 『*Cisco CallManager* システム ガイド』の「メディア リソースの概要」
- **•** 『*Cisco CallManager* システム ガイド』の「メディア リソース グループおよ びメディア リソース グループ リストの設定チェックリスト」